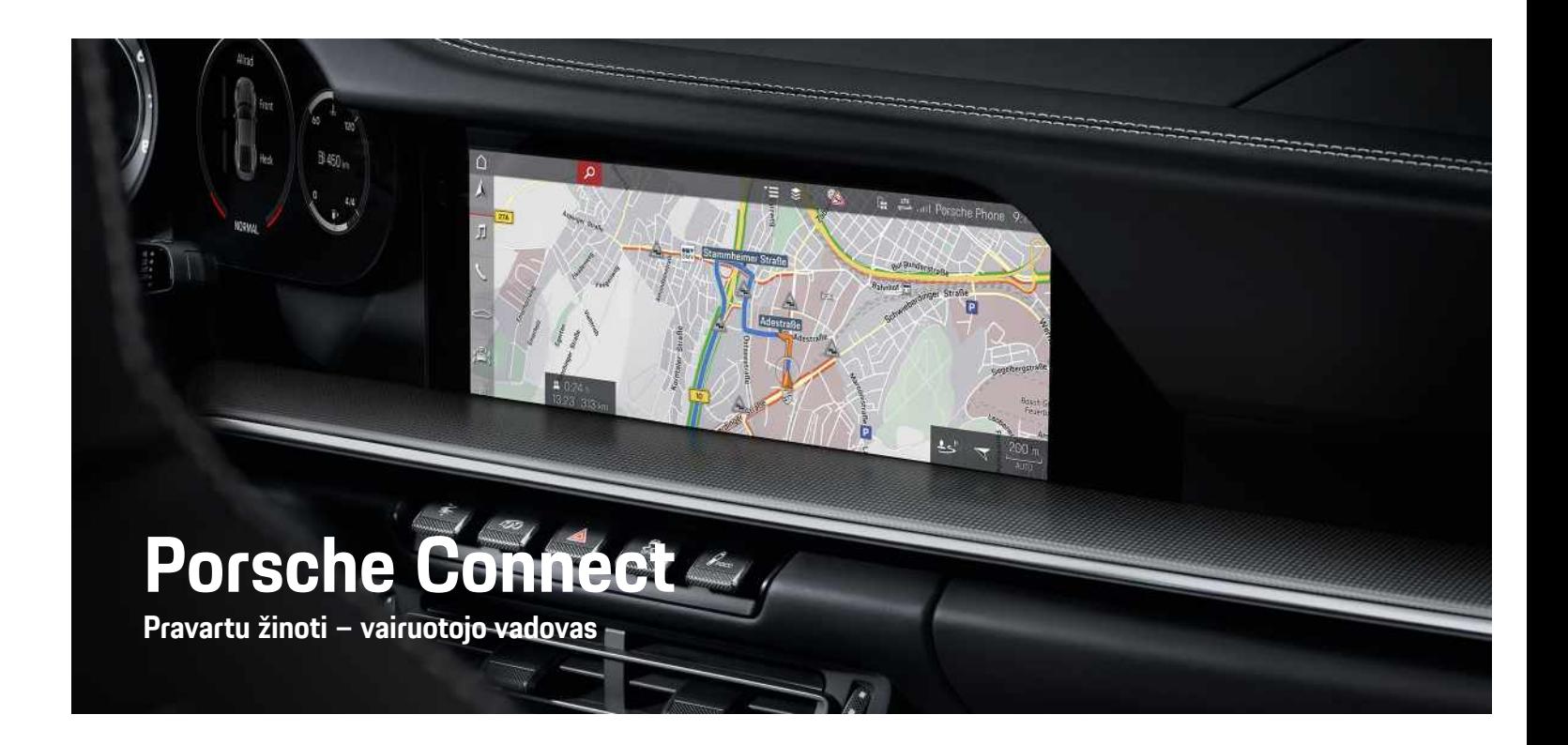

WKD 992 50 81 **21** Porsche Connectត WKD 992 50 81

훈

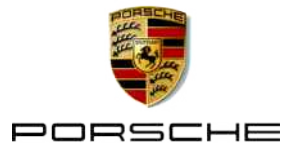

#### 11/2020

"Porsche", "Porsche" herbas, "Panamera", "Cayenne", ..Macan", ..Taycan", 911, 718, PCCB, PCM, PDK, PSM, PTM, "Tequipment" ir kiti ženklai yra registruotieji prekių ženklai, priklausantys Dr. Ing. h. c. F. Porsche AG.

Tekstams, vaizdams, grafikai ir visam kitam šio dokumento turiniui taikomos autorių teisių ir, kai taikoma, kitų intelektinės nuosavybės teisių įstatyminės nuostatos. Šio dokumento saugomo turinio negalima kopijuoti, platinti, dauginti, viešai skelbti ar kitaip naudoti be autorių teisių savininko sutikimo.

© Dr. Ing. h.c. F. Porsche AG Porscheplatz 1 70435 Stuttgart Germany

Apple, the Apple logo, Apple CarPlay, iPhone, iPod, iOS, Siri and other designations of Apple are trademarks of Apple Inc., registered in the U.S. and other countries. App Store is a service mark of Apple Inc., registered in the U.S. and other countries.

#### **Pateikimas**

Transporto priemones nuolat tobuliname, todėl įranga ir techniniai duomenys gali skirtis nuo "Porsche" parodytų ar aprašytų šiame vadove. Įrangos komponentai ne visada atitinka standartinę pristatomą įrangą ar konkrečios šalies automobilio įrangą. Norėdami gauti daugiau informacijos apie papildomą irangą, kreipkitės į "Porsche" partnerio saloną. Skirtingų šalių teisiniai reikalavimai skiriasi, todėl automobilyje esanti įranga gali skirtis nuo aprašytos šiame vadove. Jei jūsų "Porsche" sumontuota kokia nors įranga, kuri nėra aprašyta šiame vadove, "Porsche" partnerio salonas mielai suteiks informacijos apie atitinkamų komponentų tinkamą naudojimą ir priežiūrą.

#### **Daugiau informacijos apie paslaugas**

Daugiau informacijos apie paslaugas galima rasti internete adresu www.porsche.com/connect.

#### **Porsche Connect naudojimo instrukcija**

Porsche Connect naudojimo instrukcija nepakeičia savininko vadovo.

Daugiau informacijos apie automobilį galite rasti savininko vadove.

Ypač atkreipkite dėmesį į įspėjimus ir saugos instrukcijas.

#### **Įspėjimai ir simboliai**

Šiame vadove pateikiamos įvairių kategorijų saugos instrukcijos.

**A PAVOJUS** Sunkus arba mirtinas sužalojimas

Nesilaikant įspėjimų, kuriems priskirta kategorija "Pavojus", bus patirtas sunkus arba mirtinas sužalojimas.

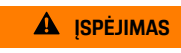

**ĮSPĖJIMAS** Galimas sunkus arba mirtinas sužalojimas

Nesilaikant įspėjimų, kuriems priskirta kategorija "Ispėjimas", galima patirti sunkų arba mirtiną sužalojimą.

# **A** DEMESIO Galimas vidutinis arba

nesunkus sužalojimas

Nesilaikant įspėjimų, kuriems priskirta kategorija "Dėmesio", galima patirti vidutinių arba nesunkių sužalojimų.

**PASTABA** Gali būti sugadintas automobilis

Nesilaikant įspėjimų, kuriems priskirta kategorija "Pastaba", gali būti sugadintas automobilis.

### **Informacija**

Papildoma informacija pažymėta žodžiu "Informacija".

- $\checkmark$  Sąlygos, kurios turi būti tenkinamos. norint naudoti funkciją.
- $\blacktriangleright$  Instrukcija, kurios būtina laikytis.
- **1.** Keletą veiksmų apimančios instrukcijos yra sunumeruotos.
- e Instrukcijos, kurių turite laikytis jutikliniame ekrane.
- > Nurodymas, kur galite rasti daugiau informacijos šia tema.

# **Turinys**

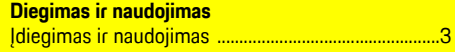

### **Apple CarPlay**

 $\overline{B}$ 

#### "My Porsche" ir programėlės

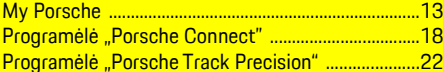

#### Navigacija, informacija ir pramogos

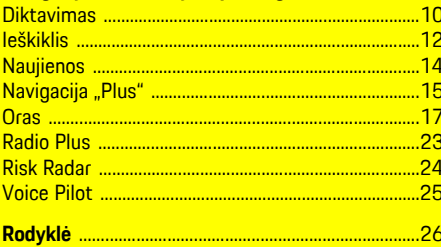

# <span id="page-4-0"></span>**Įdiegimas ir naudojimas**

"Porsche Connect" paslaugų registracijos procesas ir funkcijos gali skirtis – tai lemia modelis, šalis ir įranga.

#### **Venkite trukdžių**

Jei vairuodami transporto priemonėje naudojate PCM arba kitus komponentus, atitraukiate dėmesį nuo eismo ir pavojingose situacijose galite laiku nesureaguoti. Dėl saugumo kai kurias funkcijas galima naudoti tik transporto priemonei stovint.

- e Kai vairuojate, daugiafunkcį vairą, informacijos ir pramogų sistemą ir pan. naudokite tik leidžiant eismo sąlygoms. Jei dvejojate, sustabdykite transporto priemonę, kai saugu tai daryti.
- e Vairuodami nenaudokite mobiliųjų telefonų ar kitų mobiliųjų įrenginių.
- e Visada naudokite laisvųjų rankų įrangą.
- e Kai vairuojate, nekiškite rankų tarp vairo stipinų. Antraip pavojingose situacijose galite nesugebėti laiku reaguoti.

# <span id="page-4-1"></span>**Registracija ir įjungimas**

#### <span id="page-4-4"></span>**"Porsche ID" paskyros ir "Porsche Connect" paslaugų įjungimas**

- $\checkmark$  Gautas el. laiškas "Porsche ID" paskyrai jiungti.
- 1. Kvietimo el. laiške spustelėkite mygtuką "ljungti "Porsche ID" paskyrą" ir įveskite patvirtinimo

kodą, išsiųstą į išsaugotą mobiliojo telefono numerį.

- 2. Nustatykite Porsche ID" paskyros slaptažodį ir saugos kodą.
- **3.** Užpildykite profilio informaciją ir suaktyvinkite nemokamo "Porsche Connect" naudojimo laikotarpį (prieinamumas priklauso nuo šalies).
- **4.** "My Porsche" pradžios puslapyje arba programėlėje rodomas 8 skaitmenų susiejimo kodas. kurio jums reikia, kad savo automobilyje galėtumėte naudotis "Porsche Connect" paslaugomis.
- **5.** Norėdami įvesti jį automobilyje, tekstiniu pranešimu nusiųskite "My Porsche" susiejimo kodą į išsaugotą mobiliojo telefono numerį.

#### $\mathbf{r}$ **Informacija**

- **3 veiksmas.** Priklausomai nuo šalies, automatiškai atliekamas fone.
- Jei negavote el. laiško, skirto įjungti jūsų "Porsche ID", susisiekite su "Porsche" partnerio salonu.

#### <span id="page-4-5"></span>**Papildomų paslaugų įjungimas per "My Porsche"**

Papildomas paslaugas, už kurias imamas mokestis, galima bet kada suaktyvinti "Porsche Connect Store".

- $\checkmark$  "Porsche ID" paskyra įjungta.
- 1. Ivesdami "Porsche ID", prisijunkite prie "My Porsche".

(Priklausomai nuo šalies, rodoma "Porsche" žiniatinklio svetainės viršuje, kairėje.)

**2.** Pasirinkite skirtuką **Services**.

Rodomos prieinamos paslaugos.

**3.** Pasirinkite ir įjunkite arba konfigūruokite pageidaujamą paslaugą.

# **Informacija**

- Dėl teisinių priežasčių kai kuriose šalyse norint naudotis įdėtąja SIM kortele reikia patvirtinti kliento tapatybę. Šiuo tikslu prieš aktyvinant "Porsche Connect" paslaugas, kliento tapatybė turi būti patikrinta pateikiant tapatybės dokumentą. Patikrinimą vaizdo skambučiu vykdo trečiosios šalies paslaugų teikėjas ("IDnow").
- Daugiau informacijos apie aktyvinimą ir asmeninę identifikaciją rasite skiltyje "**Vaizdo įrašai ir instrukcijos**", taip pat "**Klausimai ir atsakymai**" www.porsche.com/connect.

# <span id="page-4-2"></span>**Automobilio prijungimas ir susiejimas**

#### **Duomenų ryšio užmezgimas naudojant įdėtąją SIM kortelę (prieinamumas priklauso nuo šalies)**

- <span id="page-4-3"></span>b SIM kortelės skaitytuvas yra **tuščias**.
- ◆ PCM telefonas ijungtas. (SET **Porsche Connect** ► Switch on telephone function

Įjungus uždegimą, duomenų ryšys užmezgamas nedelsiant.

#### **Informacija**

Jei nepavyksta užmegzti duomenų ryšio, patikrinkite šiuos dalykus.

- PCM telefonas įjungtas.
- Ar transporto priemonė yra vietovėje, kurioje tinklo signalo lygis pakankamas (nėra ne ryšio zonoje).
- Privatus režimas išjungtas.
- e Jei reikia, iš naujo paleiskite PCM.

#### **Duomenų paketų rodymas**

APPS **E** ▶ Data packages

Kai kuriose rinkose rodoma informacija apie užsakytą duomenų paketą.

#### <span id="page-5-1"></span>**Duomenų ryšio užmezgimas naudojant išorinę SIM kortelę**

Įdėta išorinė SIM kortelė pasyvina įdėtosios SIM kortelės veikimą (prieinamumas priklauso nuo šalies). Dėl duomenų ryšio galima patirti papildomų išlaidų (pvz., dėl duomenų tarptinklinio ryšio).

#### **PASTABA**

Jei naudojate SIM kortelės adapterį, dėl vibracijos SIM kortelė gali iškristi iš adapterio, o komponentai gali likti įstrigę prievade.

e Nenaudokite SIM kortelių adapterių.

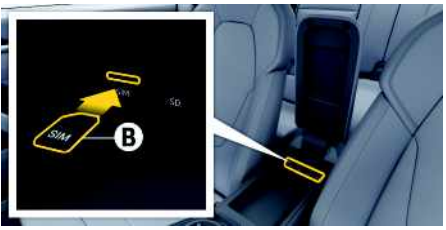

1 pav.: SIM kortelė porankyje

#### ◆ PCM telefonas jjungtas. (SET **A** Porsche **Connect** ► Switch on telephone function

- **1.** Įdėkite išorinę SIM kortelę **B** (mažoji SIM kortelė, matmenys: 25 x 15 mm). Trūkstamas kampas turi būti nukreiptas į priekinę kairiąją pusę, o lustas – žemyn.
- **2.** SIM kortelė **su** PIN kodu:
	- **a.** Jei reikia, įveskite išorinės SIM kortelės PIN kodą ir patvirtinkite paspausdami **OK**.
	- **b.** Pasirinkite **Store PIN**.
- **3.** Patvirtinkite raginimą dėl duomenų ryšio užmezgimo. Duomenų ryšys užmegztas.
- **4.** Norėdami išimti išorinę SIM kortelę, paspauskite įdėtą kortelę ir išimkite ją.

## **Informacija**

 $\mathbf{i}$ 

Jei nepavyksta užmegzti duomenų ryšio, patikrinkite šiuos dalykus.

- PCM telefonas įjungtas.
- Ar išorinei SIM kortelei liko pakankamas duomenų kiekis ir ar kortelė tinkamai įdėta.
- Ar išorinė SIM kortelė neapgadinta ir tinkamai veikia.
- Ar APN nuostatos (interneto prieiga) yra tinkamos. APN nuostatas galima patikrinti susisiekus su tinklo operatoriumi.
- Užsienyje: išorinei SIM kortelei leidžiamas tarptinklinis duomenų ryšys ir įjungtas PCM.
- Ar transporto priemonė yra vietovėje, kurioje tinklo signalo lygis pakankamas (nėra ne ryšio zonoje).
- Jei reikia, iš naujo paleiskite PCM.

#### <span id="page-5-0"></span>**Prieigos taško pasirinkimas išorinei SIM kortelei**

Jei yra keli prieigos taškai, parodomas pranešimas **Several access points (APN) are available. Please select one**. Parodomas prieinamų prieigos taškų (APN) sąrašas.

**1.** Pasirinkite norimą prieigos tašką (APN).

- **2.** Jei nėra sukonfigūruoto prieigos taško, kreipkitės į mobiliojo telefono tiekėją, kad gautumėte APN nuostatas. Norėdami sukonfigūruoti APN
	- nuostatas, pasirinkite  $Z$  arba  $(1)$  (priklauso-

mai nuo ryšio būsenos) ▶ Parinktys **E** ▶ Data **connections ▶ Reset access point configuration** antraštėje.

#### **Duomenų ryšio užmezgimas naudojant išorinį "Wi-Fi" interneto prieigos tašką (prieinamumas priklauso nuo šalies)**

- <span id="page-6-1"></span>b SIM kortelės skaitytuvas yra **tuščias**.
- b Automobilis su įdėtąja SIM (prieinamumas priklauso nuo šalies): PCM telefonas išjungtas.

#### (**SET** e **Porsche Connect** e **Switch off telephone function**)

- 1. Pasirinkite **Z** arba **antraštėje** (priklausomai nuo ryšio būsenos) ▶ Parinktys **E** ▶ WiFi ▶ **Search for WiFi hotspot**
- 2. Pasirinkite "Wi-Fi" interneto prieigos tašką (pvz., viešąjį arba mobiliojo telefono interneto prieigos tašką) ir įveskite "Wi-Fi" prieigos duomenis į PCM. Įvesdami duomenis atkreipkite dėmesį į didžiąsias ir mažąsias raides. Ryšys su išoriniu Wi-Fi" interneto prieigos tašku užmegztas.

### <span id="page-6-7"></span>**Prisijungimas** *jvedant* "Porsche ID"

"Porsche ID" susietas su PCM naudojant susiejimo koda. To reikia naudoiant kai kurias "Connect" paslaugas, kad būtų galima gauti asmenines nuostatas iš My Porsche.

#### **1.** APPS  $\overline{H}$  ▶ Parinktys **E** ▶ Porsche ID settings e **Link new Porsche ID**

- **2.** Iveskite susiejimo kodą.
	- > Žr. skyrių "[Registracija](#page-4-1) ir įjungimas" [3](#page-4-1) psl.

Vartotojas prijungiamas ir antraštėje rodomas sim $h$ olis  $\mathbf{P}$ 

#### <span id="page-6-0"></span>**Leidimo dėl nuotolinės prieigos suteikimas**

Norint naudoti per "My Porsche" arba programėlę valdomas paslaugas, pirmiausia leidimą dėl

nuotolinės prieigos reikia suteikti Porsche Communication Management (PCM).

#### **1. SET** e **Porsche Connect**

- **2.** Pasirinkite **Remote access** authorisation ▶ **Grant remote access authorisation**.
- **3.** Patvirtinkite pranešimo langą pasirinkdami **Grant**.
- **4.** Iveskite pagrindinio naudotojo susiejimo kodą.

Funkciją **Private mode** galima naudoti norint laikinai išjungti ir vėl įjungti **visų** paslaugų arba **pavienių paslaugų** leidimą dėl nuotolinės prieigos.

#### **1. SET** e **Porsche Connect**

**2.** Pasirinkite **Private** mode ▶ On. Automobilio ir programėlės bei "My Porsche" ryšys išjungtas.

Su automobiliu susijusi informacija neperduodama ir automobilio nuostatos negalimos naudojant programėlę arba "My Porsche".

#### <span id="page-6-5"></span>**Saugos kodas**

Norint naudotis tam tikromis nuotolinėmis paslaugomis per programėlę arba "My Porsche", reikia nustatyti saugos kodą.

- **1.** Iškvieskite "My Porsche". (Priklausomai nuo šalies, rodoma "Porsche" žiniatinklio svetainės viršuje, kairėje.)
- **2.** Prisijunkite, pasinaudodami asmeniniais prieigos duomenimis ("Porsche ID" ir slaptažodžiu).
- **3.** Saugos kodą galima nustatyti, keisti arba atkurti naudotojo nuostatose.

**Security code** (saugos kodas) turi būti priskirtas, norint naudotis šiomis paslaugomis:

- Transporto priemonės atidarymas ir užrakinimas naudojant programėlę
- "Porsche" transporto priemonės sekimo sistemos (PVTS) išjungimas;
- papildomo naudotojo nuotolinių funkcijų aktyvinimas.

# **Konfigūravimas ir naudojimas**

#### <span id="page-6-3"></span>**Paslaugų naudojimas per "My Porsche"**

Įjungtas paslaugas galima konfigūruoti ir naudoti per "My Porsche" (prieinama kai kuriose šalyse).

- 1. Atidarykite "My Porsche". (Priklausomai nuo šalies, rodoma "Porsche" žiniatinklio svetainės viršuje, kairėje.)
- **2.** Prisijunkite pasinaudodami asmeniniais prieigos duomenimis ("Porsche ID" ir slaptažodžiu).
- **3.** Pasirinkite **Services**.

Išsamesnė informacija apie paslaugų naudojimą: apsilankykite www.porsche.com/connect.

#### <span id="page-6-2"></span>**Turinio atnaujinimas PCM**

**EXPRISION** Parinktys **EXP** Reload page Atnaujinamas įsigytų paslaugų turinys.

#### <span id="page-6-4"></span>**Techninės priežiūros apžvalgos peržiūra PCM**

**APPS**  $\mathbb{H}$  ► Parinktys  $\mathbb{H}$  ► Service overview Rodoma informacija apie nupirktas paslaugas ir sutarties trukmę.

### <span id="page-6-6"></span>**Porsche ID atjungimas nuo PCM**

 $\blacktriangleright$  . Porsche Connect" naudotojas sukurtas ir užregistruotas.

### **Įdiegimas ir [naudojimas](#page-4-0)**

- **1.** APPS  $\overline{H}$  ► Parinktys  $\overline{E}$  ► Porsche ID settings
- **2.** Pasirinkite pageidaujama "Porsche" naudotoja ▶ **Porsche ID logout**

#### **Informacija**

 $\ddot{ }$ 

- Siūlomas nemokamas "Porsche Connect" paslaugų (iskaitant "Car Connect" paslaugas, tačiau neįskaitant "Safety and Security" paslaugų) naudojimo laikotarpis, kuris priklauso nuo paslaugų paketo ir šalies, tačiau visada yra ne trumpesnis nei 3 mėnesiai. Išsamesnės informacijos apie nemokamo naudojimo laikotarpius, paskui taikomą kainą ir atskirų paslaugų prieinamumą jūsų šalyje žr. **www.porsche.com/connect** arba kreipkitės į "Porsche" partnerio saloną.
- Priklausomai nuo šalies, "Porsche Connect" paslaugas galima naudoti per įterptą SIM arba išorinę SIM kortelę su duomenų ryšiu. Norint naudotis išorine SIM kortele, su mobiliojo telefono paslaugų teikėju reikia sudaryti atskirą sutartį, kurioje nurodomas mokestis.
- Atsižvelgiant į mobiliojo telefono mokesčius ir esant užsienyje, atsisiunčiant duomenų paketus iš interneto gali būti taikomi papildomi mokesčiai. Rekomenduojama naudoti fiksuoto mokesčio duomenų planą.
- Paslaugų prieinamumas, apimtis ir teikėjas gali skirtis – tai lemia šalis, modelio metai, prietaisas ir mokesčiai.

# **Temos**

Šiuose puslapiuose rasite abėcėlės tvarka išvardytas <mark>temas.</mark>

# **Apple [CarPlay](#page-9-0)**

# **A Ą B C Č D E Ę Ė F G H I Y J K L M N O P R S Š T U/Ų V Z Ž**

# <span id="page-9-0"></span>**Apple CarPlay**

"**Apple CarPlay**" suteikia galimybe naudoti "iPhone" programėles "Porsche Communication Management" (PCM). Galite naudoti "Siri" balso atpažinimo sistemą, norėdami siųsti teksto pranešimus ir į juos atsakyti, taip pat balso komandoms apdoroti.

#### ١i **Informacija**

- Rekomenduojame įdiegti naujausią "iOS" versiją.
- "iPhone" rodomos tik "Apple CarPlay" palaikomos programėlės. Informacijos apie palaikomas programėles ieškokite www.apple.com/ios/carplay.
- Funkcija gali būti siūloma tik šalyse, kurias palaiko "Apple". Informacijos apie palaikomas šalis ieškokite:www.apple.com/ios/feature-availability/#apple-carplay.
- Rodomą "Apple CarPlay" funkcijos turinį ir ypatybes teikia tik prijungtas "iPhone".
- Naudojant "Apple CarPlay", automatiškai išjungiami aktyvūs "Bluetooth®" ryšiai (pvz., telefono, medijos atkūrimo ar naujienų). Kol ši programėlė naudojama, skambinti naudojant įdėtą išorinę SIM kortelę nepavyks.
- Norint kad veiktų kai kurios programėlės, reikia aktyvaus duomenų ryšio. Atsižvelgiant į mobiliojo telefono mokesčius, o ypač, jei telefonu naudojatės užsienyje, gali būti taikomi papildomi mokesčiai. Rekomenduojama naudoti fiksuoto mokesčio duomenų planą.

# <span id="page-9-1"></span>**"Apple CarPlay" atidarymas PCM**

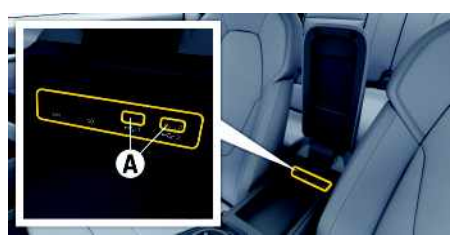

2 pav.: USB sąsaja (C tipo) porankyje

- $\checkmark$  "iPhone 7" arba naujesnis, "iOS" 14 ar naujesnės versijos.
- ◆ "Siri" ir "Apple CarPlay" igalinta jūsų naudojamo "iPhone" parametruose.
- $\checkmark$  Naudokite neapgadintus originalius "Apple" kabelius be USB adapterio, kad būtų užtikrintas veikimas be rūpesčių.
- 1. Prijunkite "iPhone" prie porankyje esančios USB sąsajos (C tipo) **A**.
- 2. Patvirtinkite, kad "Apple CarPlay" yra naudojama. "Apple CarPlay" atverta. Rodomos galimos programėlės.
- Norėdami perjungti iš kito meniu elemento į "Apple CarPlay", pasirinkite **Apple CarPlay – arba –**

Būsenos juostoje pasirinkite **Apple CarPlay** .

# <span id="page-9-2"></span>**"Apple CarPlay" naudojimas su PCM**

Visas prieinamas programėles galima valdyti jutikliniame ekrane, naudojant sukamą ir paspaudžiamą mygtuką ir PCM grįžimo mygtuką.

- e Norėdami iškviesti pagrindinį meniu **Apple CarPlay**, pasirinkite pradžios mygtuka PCM jutikliniame ekrane.
- Norėdami ijungti pagrindines PCM funkcijas, pasirinkite **Apple CarPlay** P pradžios mygtuką

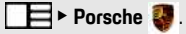

**– arba –**

Pasirinkite bet kurią funkciją (pvz., **MEDIA** 1.

# <span id="page-9-3"></span>**Apple CarPlay valdymas naudojant "Siri" balso atpažinimo funkciją**

#### **"Siri" paleidimas**

- $\checkmark$  "Siri" buvo ijungta naudojamo "iPhone" parametruose.
- ✔ Uždegimas ir PCM yra įjungti.
- Nevyksta joks telefoninis pokalbis.
- Pagalbinė automobilio pastatymo sistema nesuaktyvinta.
- $\swarrow$  PCM valdymo balsu funkcija yra neaktyvi.

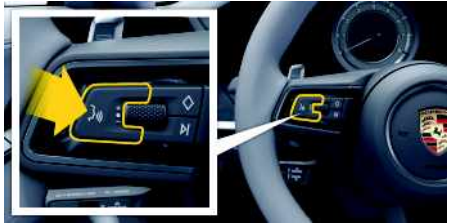

3 pav.: Valdymo balsu mygtukas ant vairo.

- **1.** Nuspauskite ir laikykite mygtuką  $\mathbb{Q}$  ant vairo.
- **2.** Ištarkite norimą balso komandą.

# **Apple [CarPlay](#page-9-0)**

**A Ą B C Č D E Ę Ė F G H I**

**Y J K L M N O P R S Š T**

#### **Siri išjungimas**

- $\checkmark$  "Siri" aktyvi ir laukia balso komandos.
- Paspauskite mygtuką  $\mathbb{R}$  ant vairo. Skamba silpnėjantis garso signalas.

# <span id="page-10-1"></span>**Perjungimas tarp "Apple CarPlay" ir "iPhone" naudojimo kaip "iPod"**

Jei "iPhone" prijungtas kaip "iPod", "Apple CarPlay" naudoti negalima. Galite periungti tarp "iPhone" naudojimo kaip "iPod" ir "Apple CarPlay", naudodami įrenginių tvarkytuvą.

**1.** Norėdami iškviesti įrenginių tvarkytuvą, pasi-

 $r$ inkite  $Z$ arba  $q$ **11** antraštėje (priklausomai nuo ryšio būsenos).

**– arba –**

#### **Devices**

- **2.** Pasirinkite piktogramą **Apple CarPlay** jūsų naudojamame "iPhone".
	- **– arba –**

Pasirinkite piktograma **iPod P** naudojamame "iPhone".

Šiuo metu veikiančios "iPhone" programos piktograma rodoma paryškinta spalvotai

# **Belaidžio "Apple CarPlay" iškvietimas (prieinamumas priklauso nuo šalies)**

<span id="page-10-0"></span>Su **belaide** "CarPlay" "Apple CarPlay" galite naudoti be kabelio. Belaidė "CarPlay" palaiko tik vieną aktyvų mobilųjį telefoną vienu metu.

 $\checkmark$  . Bluetooth<sup>®</sup>" ir ..Wi-Fi" funkcijos suaktyvintos mobiliajame telefone ir matomos kitiems įrenginiams.

 $\blacktriangleright$  Belaidė "CarPlay" funkcija suaktyvinta mobiliajame telefone.

**sąrašo**

**1.** Pasirinkite **Z** arba mai nuo ryšio būser **– arba –**

**Pasirinkite Devices 2.** Pasirinkite norimą ir

**2.** Pasirinkite **D** simb

- $\blacktriangleright$  Suaktyvintos automobilio "Bluetooth®" ir "Wi-Fi" funkcijos.
- **1. ar būsenos srityje (priklausomai nuo** ryšio būsenos) ar pagalbinės ryšio funkcijos meniu pasirinkite e **Apple CarPlay Search**. **– arba – Devices External**  $\blacktriangleright$  Link
- **2.** Pasirinkite įrenginį iš sąrašo.
- **3.** Patvirtinkite, kad "Apple CarPlay" yra naudojama. "Apple CarPlay" atverta. Rodomos galimos programėlės.

Vieną kartą prijungus "iPhone", "Apple CarPlay" įsijungs automatiškai, kai tik įsėsite į automobilį. Tokiu būdu jums nereikės išimti mobiliojo telefono iš krepšio, kišenės ar pan. ("Bluetooth®" ir "WiFi" funkcijos turi būti ijungtos).

Be to, belaide "CarPlay" galima iš naujo prijungti per:

- **1. Devices**
- **2.** Pasirinkite is imbolį naudojamame "iPhone".

### **Norėdami perjungti iš kito meniu elemento į**

**"Apple CarPlay", atlikite toliau nurodytus veiksmus.**

**Pasirinkite Apple CarPlay – arba –**

Pasirinkite **"Apple CarPlay"** būsenos srityje.

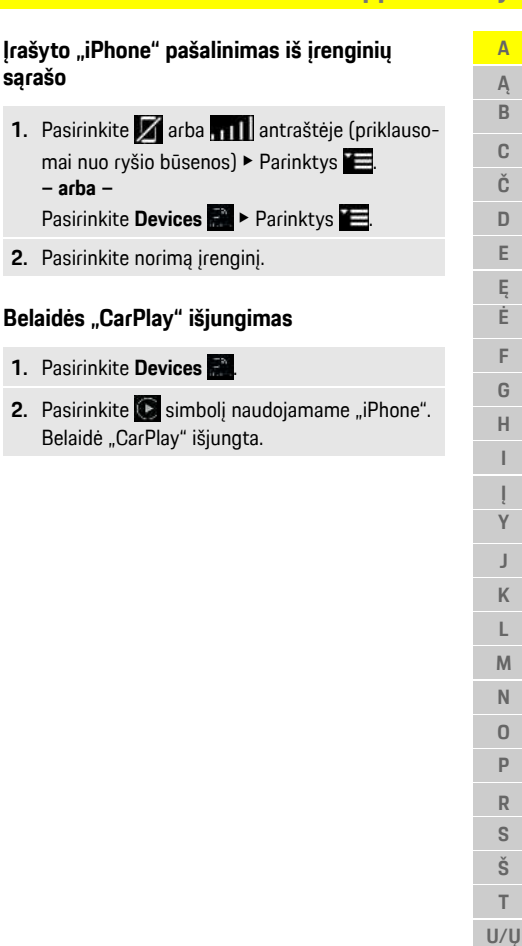

**V Z** **A Ą B C Č D E Ę Ė F G H I**

**Y J K L M N O P R S Š T U/Ų V Z**

# <span id="page-11-0"></span>**Diktavimas**

Galite naudoti paslaugą **Dictation** pranešimui įrašyti per valdymą balsu.

Ši paslauga galima ne visomis kalbomis ir ne visose rinkose, ji priklauso nuo naudojamo mobiliojo telefono.

Valdymą balsu galima pertraukti, norint ištarti kitas komandas balsu. Valdymo balsu pertraukimo įjungimas / išjungimas PCM:

**Pasirinkite SET**  $\bullet$  ▶ System settings ▶ Voice **control** ► **Interrupt** voice control.

# <span id="page-11-1"></span>**Mobiliojo telefono prijungimas naudojant "Bluetooth®"**

- $\blacktriangleright$  Mobiliojo telefono "Bluetooth®" funkcija suaktyvinta ir matoma kitiems įrenginiams.
- $\checkmark$  PCM "Bluetooth®" funkcija suaktyvinta.
- **1.** Pasirinkite **Z** arba **M1** Search for new **device** antraštėje.
- **2.** Iš įrenginių sąrašo pasirinkite mobilųjį telefoną. Sugeneruojamas 6 skaitmenų "Bluetooth®" kodas, kuris parodomas PCM ir mobiliajame telefone.
- **3.** Palyginkite "Bluetooth<sup>®</sup>" koda PCM ir mobiliajame telefone.
- **4.** Jei "Bluetooth<sup>®</sup>" kodas mobiliajame telefone sutampa, patvirtinkite. Jei reikia, įveskite išorinės SIM kortelės PIN į PCM.

Kai telefonas sėkmingai prijungiamas, parodoma skaitmeninė įvestis (**KEYPAD** meniu) PCM.

# **Informacija**

- Priklausomai nuo mobiliojo telefono "Bluetooth<sup>®</sup>" pajėgumo, galima pasiekti telefonų knygos turinį, skambučių sąrašus ir pranešimus. Be to, sustabdžius transporto priemonę galima dabartinį skambutį perkelti į mobilųjį telefoną ir jį tęsti ne transporto priemonėje, jei mobilusis telefonas palaiko šią funkciją.
- Suderinamų mobiliųjų telefonų apžvalgą rasite savo šalies "Porsche" žiniatinklio svetainėje: modeliai ► jūsų modelis (pvz., "911 Carrera") ► atsisiųsti brošiūras ► naudojant "Bluetooth®".

#### <span id="page-11-2"></span>**Mobiliojo telefono prijungimas ("Windows®" ir "iOS®" operacinės sistemos)**

Jei naudojate mobiliuosius telefonus su "Windows®" ir "iOS" operacinėmis sistemomis, rekomenduojame inicijuoti ryšį iš mobiliojo telefono.

- 1. Mobiliojo telefono "Bluetooth<sup>®"</sup> meniu ieškokite prieinamų įrenginių. Paspauskite  $\angle$ arba antraštėje (atsižvelgiant į ryšio būseną), kad matytųsi PCM.
- **2.** Iš prieinamų įrenginių sąrašo pasirinkite PCM. PCM, Bluetooth<sup>®</sup>" įrenginio pavadinimas gali būti parodytas pasirinkus **Device manager** skyriuje

**Parinktys E ▶ Bluetooth ▶ Bluetooth name.** 

# <span id="page-11-3"></span>**Valdymo balsu funkcijos iškvietimas**

**ĮSPĖJIMAS** Pablogėjęs balso

atpažinimas

Jūsų balsas gali pasikeisti dėl streso. Todėl tam tikromis aplinkybėmis norimas telefono ryšys gali būti neužmegztas arba užmegztas nepakankamai greitai.

- $\blacktriangleright$  Nenaudokite valdymo balsu nenumatytais atvejais.
- $\blacktriangleright$  Surinkite skubios pagalbos numerį jutikliniame ekrane.

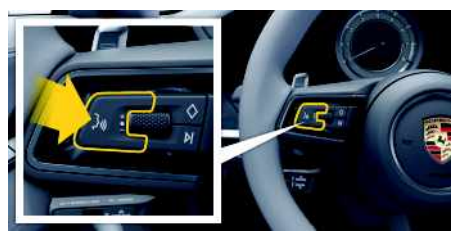

4 pav.: Valdymo balsu mygtukas ant vairo.

#### **Valdymo balsu aktyvinimas**

- $\checkmark$  Uždegimas įjungtas.
- $\blacktriangleright$  Nevyksta joks telefoninis pokalbis.
- Pagalbinė automobilių pastatymo priemonė neįjungta.
- **1.** Trumpai paspauskite mygtuką  $\mathbf{w}$ , esantį ant vairo.

Pasigirsta garsėjantis signalas, ir valdymo balsu

piktograma parodoma PCM.

**2.** Ištarkite balso komandą.

### **Valdymo balsu funkcijos išjungimas**

- Valdymo balsu funkcija įjungta.
- Paspauskite mygtuką  $\mathbb{Q}$  ant vairo. Skamba silpnėjantis garso signalas.

# **Informacija**

Dialogą galima pristabdyti bakstelėjus mikrofono simbolį ir vėl paleisti, bakstelėjus dar kartą.

 $\mathsf{A}$  $\overline{A}$  $\,$  B  $\mathbb{C}$ Č D E Ę Ė

#### **Kitos valdymo balsu mygtuko funkcijos**

 $\mathbb{Q}$  mygtuku ant valdymo svirtelės galima suaktyvinti skirtingas funkcijas priklausomai nuo naudojimo:

- Trumpai paspaudus praleidžiamas dabartinis pranešimas.
- Trumpai paspaudus nutraukiamas dabartinis dialogas.
- Ilgiau paspaudus aktyvinama "Siri" valdymo balsu sistema.

#### $\ddot{1}$ **Informacija**

- Dialogo metu navigacijos ir eismo pranešimai nėra teikiami.
- Veikiant valdymo balsu funkcijai sąrašo įrašus galima pasirinkti naudojant valdymo balsu funkciją, sukamu ir paspaudžiamu mygtuku arba jutikliniame ekrane.
- Jei ištartos balso komandos nepavyko suprasti arba jei jos nepavyksta interpretuoti, tada valdymo balsu funkcija atsako klausdama ""**Excuse me?**" (Atsiprašau?)" (Atsiprašau?), o jūs galite pakartoti balso komandą.

#### **Pastabo s apie ryšį naudojant valdymo balsu funkciją**

Naudodami valdymo balsu funkciją, laikykitės toliau pateiktų nurodymų.

- Kalbėkite aiškiai ir normaliu garsumu.
- Tolygiai pabrėžkite balso komandas, nedarykite ilgų kalbos pauzių.
- Nešnekėkite, kai valdymo balsu funkcija teikia pranešimą.
- Sumažinkite trikdančius garsus, kuriuos sukelia, pavyzdžiui, uždaromos durys, langai ir slenkantis stoglangis.

– Valdymo balsu komandas turi duoti tik vairuotojas, kadangi laisvųjų rankų įrangos mikrofonas yra pakreiptas į vairuotojo pusę.

## <span id="page-12-0"></span>**Pranešimų dikt avimas ir skaitymas**

Galite naudoti paslaugą **Dictation** , pavyzdžiui, tekstiniams pranešimams ar el. laiškams diktuoti, ir gautiems pranešimams iš PCM leisti.

- $\swarrow$  Duomenų ryšys užmegztas.
- $\swarrow$  Porsche Connect" paslaugos suaktyvintos My Porsche".
	- ▷ Žr. skyrių "Įdiegimas ir [naudojimas"](#page-4-0) [3](#page-4-0) psl.
- $\blacktriangleright$  Prijungtas mobilusis telefonas palaiko funkciją.
- $\angle$  Valdymo balsu funkcija aktyvi.

#### **Pranešimų diktavimas**

Paslauga netinka naudoti su "Apple" įrenginiais.

- ► Ištarkite balso komanda: **Dictate (new) e-mail** (diktuoti (naują) el. laišką) (diktuoti (naują) el. laišką)
	- **– arba –**

**Dictate (new) text messag e** (diktuoti (naują) tekstinį pranešimą) (diktuoti (naują) tekstinį pranešimą)

Padiktuotas pranešimas yra rodomas PCM, kad naudotojas galėtų jį patikrinti.

#### **Pranešimų skaitymas**

- lštarkite balso komanda: **Read out e-mails** (perskaityti el. laiškus) (perskaityti el. laiškus)
	- **– arba –**

**Read out text messages** (perskait yti tekstinius pranešimus) (perskaityti tekstinius pranešimus) Pranešimas perskaitomas.

**AĄBCČDEĘĖFGHIĮYJKLMNOPRSŠTU/ŲVZŽ**

 $Y$  $\blacksquare$ K  $\mathsf{L}$ M  $N$  $\Omega$ P  $\mathbb{R}$  $\mathbb S$ Š T  $U/U$  $V$  $\overline{z}$ Ž

 $\mathbb F$ G  $H$  $\overline{1}$ 

### **[Ieškiklis](#page-13-0)**

**A Ą B C Č D E Ę Ė F G**

# <span id="page-13-0"></span>**Ieškiklis**

<span id="page-13-1"></span>**Finder** – tai pagrindinė "Porsche" ryšių centro (PCM) navigacijos ieškos funkcija. Informaciją apie kelionės tikslą, pvz., restoranus, viešbučius, degalines arba automobilių stovėjimo aikšteles, galima iškviesti ieškiklyje.

Kelionės tikslai gali būti rodomi esamojoje vietoje, maršrute, kelionės tikslo vietoje ar kitoje vietoje. Pasirinktas kelionės tikslas gali būti pritaikytas kaip navigacijos kelionės tikslas ir įrašytas kaip parankinis.

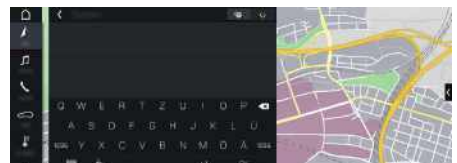

5 pav.: Ieškiklis

- Duomenų ryšys užmegztas.
- $\sqrt{\phantom{a}}$  . Porsche Connect" paslaugos jiungtos My Porsche.
	- > Žr. skyrių "Įdiegimas ir [naudojimas"](#page-4-0) [3](#page-4-0) psl.
- **1.** Antraštėje pasirinkite **NAV**  $\rightarrow$  **0.** Naudodami gaublį ir "Google" piktogramą šalia įvesties eilutės, galite perjungti tarp integruotosios paieškos PCM atmintyje ir internetiniame turinvie **kai** bei internetinės paieškos **. 2.** Pasirinkite kelionės tikslą.
	- Rodoma informacija, pvz., apie paslaugų prieinamumą, kainas ir įvertinimus (prieinamumas priklauso nuo šalies).
- **3. Start route guidance** .

### **Dominančios vietos paieška**

 $\angle$  Duomenų ryšys užmegztas.

- $\checkmark$  "Porsche Connect" paslaugos ijungtos My Porsche.
	- $\triangleright$   $\check{Z}$ r. skyrių "Idiegimas ir [naudojimas"](#page-4-0) [3](#page-4-0) psl.

#### **1.** Pasirinkite **NAV** A ▶ DEST **Points** of interest<sup>o</sup>

- **2.** Pavyzdžiui, galima ieškoti šių kategorijų:
- **Stovėjimo vietos**
- **Benzino kolonėlės**
- **Viešbučiai**
- **Restoranai**
- **3.** Piktograma **valiaukiais** Pasirinkite pageidaujamą parinktį:
- **Netoliese**: rodomi netoli automobilio esantys kelionės tikslai.
- **Pakeliui**: jei aktyvūs kelionės maršruto nurodymai, rodomi maršrute esantys kelionės tikslai.
- **Vietoje**: jeigu aktyvūs kelionės maršruto nurodymai, rodomi kelionės tikslo vietoje esantys kelionės tikslai.
- **Kitoje vietoje**: rodomi norimoje vietoje esantys kelionės tikslai.

**My [Porsche](#page-14-0)**

# <span id="page-14-0"></span>**My Porsche**

"My Porsche" yra centrinė jūsų automobilių valdymo ir atitinkamų paslaugų naudojimo prieinamų funkcijų ir paslaugų pr prie "My Porsche" užtikrinama naudojant jūsų asmeninį "Porsche ID". Su duomenų s duomenų tvarkymu susijusias asmenines nuostatas galite įdiegti "Porsche ID" paskyr Platformoje taip pat yra įvairių ki galimybė susitarti dėl techninės

Prieinamos funkcijos ir paslaugos delio, šalies ir įrangos.

#### <span id="page-14-3"></span>**Prisijungimas prie .My Porso**

- $\swarrow$  Gautas registravimosi "My Porschei
- $\boldsymbol{\checkmark}$  "Porsche ID" paskyra įjungta.
- 1. Atidarykite "My Porsche". (Prieiga per "Porsche" svetainės viršuje esantį meniu.)
- **2.** Įveskite prisijungimo duome slaptažodį) ir atidarykite "My Porsche".
- $\mathbf{a}$ **Informacija**
- **3** veiksmas. Priklausomai nu kai atliekamas fone.
- Jei negavote el. laiško, skirto che ID", susisiekite su "Porsch

### <span id="page-14-2"></span>**Paslaugų konfigūravimas**

- $\checkmark$  Gautas registravimosi "My Porschei
- $\boldsymbol{\checkmark}$  "Porsche ID" paskyra įjungta.
- ✔ "Porsche" ID prisijungė prie "My Porsche".
- 1. Pasirinkite **Paslaugos** skirtuke "My Porsche".

<span id="page-14-1"></span>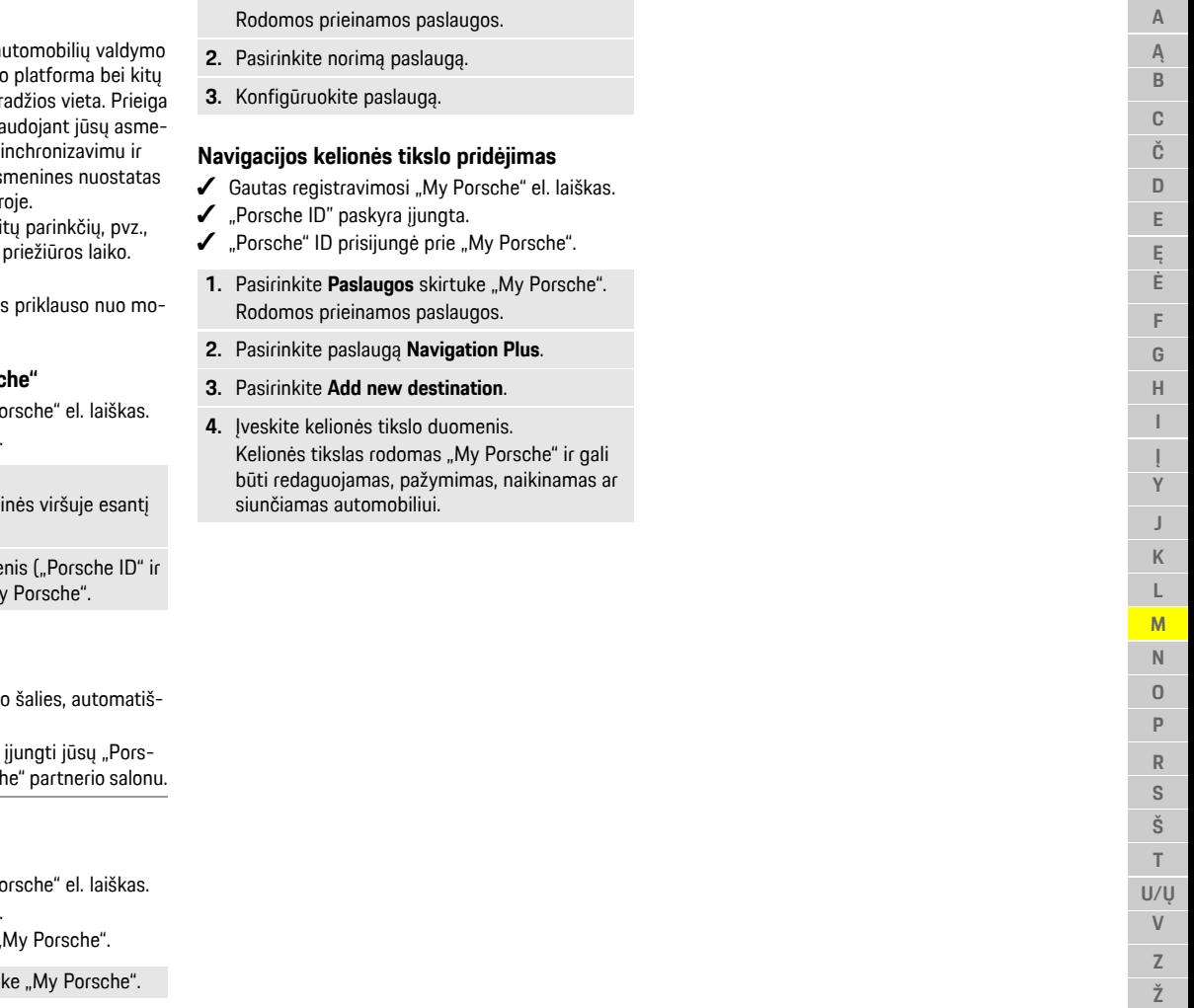

Ž

## **[Naujienos](#page-15-0)**

**A Ą B C Č D E Ę Ė F G H I**

**Y J K L M N O P R S Š T U/Ų V Z Ž**

# <span id="page-15-0"></span>**Naujienos**

Galite naudoti **News** paslaugą, kad būtų parodyti pasirinkti naujienų sklaidos kanalai (naujienų kanalai) arba prenumeruojami **Twitter** kanalai Porsche Communication Management (PCM) priklausomai nuo to, kas jus domina. Naujienos ir prenumeruojami kanalai gali būti perskaityti PCM, naudojant valdymo balsu funkciją.

# <span id="page-15-1"></span>**Naujienų ir "Twitter" konfigūravimas My Porsche**

Kaip numatyta, PCM yra iš anksto nustatyti penki naujienų sklaidos kanalai. Kitas naujienų informacijos santraukas galima pridėti atskirai "My Porsche".

- **1.** Iškvieskite "My Porsche". (Priklausomai nuo šalies rodoma "Porsche" žiniatinklio svetainės viršuje, kairėje.)
- **2.** Prisijunkite, pasinaudodami asmeniniais prieigos duomenimis ("Porsche" ID ir slaptažodžiu).
- **3.** Pasirinkite **Services ▶ News**.
- **4.** Pasirinkite norimą parinktį:
- **New**  $\bigoplus$ **:** naujiems naujienų kanalams pridėti į sąrašą.
- **Search** : atskiriems naujienų kanalams pranešimų sąraše surasti.
- **Delete** : atskiriems naujienų kanalams naikinti iš sąrašo.
- **Pieštuko piktograma** : jau pridėtiems naujienų kanalams redaguoti.

### **Pridėti naują naujienų kanalą**

- **1.** Pasirinkite **New** (naujas).
- **2.** Į įvesties lauką įveskite pranešimų portalo URL.

Rodomas rekomenduojamas tinkamų naujienų kanalų sąrašas.

**3.** Toliau konfigūruokite naujienų informacijos santrauką (įveskite naujienų informacijos santraukos aprašymą), tada pasirinkite **Save**.

# <span id="page-15-3"></span>**Naujienų valdymas PCM**

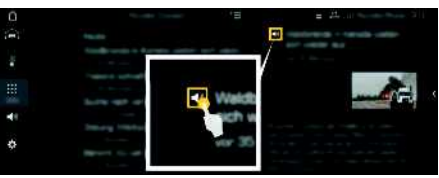

6 pav.: Naujienų balso funkcijos naudojimas

- $\checkmark$  Duomenų ryšys užmegztas.
- $\checkmark$  "Porsche Connect" paslaugos įjungtos My Porsche.
	- ▷ Žr. skyrių "Įdiegimas ir [naudojimas"](#page-4-0) [3](#page-4-0) psl.
- $\checkmark$  Susiejimo kodas įvestas į PCM.
	- $\triangleright$   $\check{Z}$ r. skvrių "Idiegimas ir [naudojimas"](#page-4-0) [3](#page-4-0) psl.
- **1.** Pasirinkite **APPS**  $\mathbf{H}$   $\triangleright$  **News**  $\mathbf{H}$ .
- **2.** (antraštėje) pasirinkite naujienų kanalą. **– arba –** Pasirinkite "Twitter".
- **3.** Naujienų įrašas
	- **– arba –**

Pasirinkite "Twitter" įrašą iš sąrašo. Irašas arba "Twitter" irašas rodomas saveikos srityje, dešinėje.

**4.** Tekstas gali būti perskaitytas naudojant balso funkciją, prieinamą garsiakalbio piktogramoje

. Dar kartą palietus garsiakalbio piktogramą

 $\Box$  skaitymas sustabdomas.

# <span id="page-15-2"></span>**Naujienų skaitymas**

Naujausius "Twitter" įrašus galite perskaityti PCM, naudodami valdymo balsu funkciją.

#### **Valdymo balsu suaktyvinimas ir naujienų skaitymas**

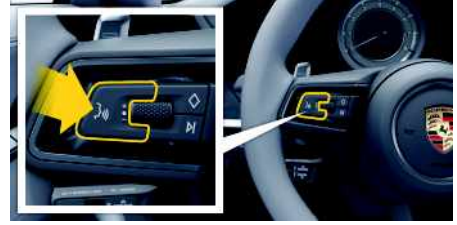

7 pav.: Valdymo balsu mygtukas ant vairo.

- $\checkmark$  Uždegimas įjungtas.
- $\checkmark$  Nevyksta joks telefoninis pokalbis.
- $\triangledown$  Neaktyvinta pagalbinė transporto priemonės pastatymo priemonė.
- $\checkmark$  Naujienų įrašas
	- **– arba –**

Pasirinktas "Twitter" įrašas.

**1.** Trumpai paspauskite mygtuką ( $\mathbb{Q}$ ), esanti ant vairo.

Pasigirsta garsėjantis signalas, ir valdymo balsu

- piktograma **D** parodoma PCM.
- **2.** Ištarkite balso komandą: **Skaityti naujienas – arba –**

#### **Skaityti "Twitter" įrašą**.

Perskaitomas pasirinktas naujienų arba "Twitter" įrašas.

**14**

### **[Navigacija](#page-16-0) "Plus"**

# <span id="page-16-0"></span>**Navigacija "Plus"**

# <span id="page-16-4"></span>**Tikralaikis eismas**

Naudojant paslaugą **Real-time traffic** (eismas realiu laiku), esama eismo situacija prieinama internete realiuoju laiku, o keliai yra rodomi "Porsche Communication Management" (PCM), pažymėti eismo situaciją atitinkančia spalva.

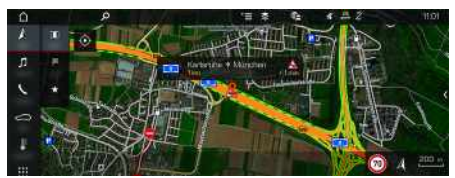

8 pav.: Eismo situacija paženklinta žemėlapio rodinyje

Rodoma ši eismo srauto informacija:

- Laisvos linijos: laisvas eismas
- Geltonos linijos: lėtai judantis eismas
- Raudonos linijos: spūstis
- Tamsiai raudonos linijos: uždarytas kelias

Be to, rodomi pranešimai dėl kelio darbų, eismo įvykių, juodųjų vietų ir pan.

### **Tikralaikės eismo informacijos įjungimas**

- $\swarrow$  Duomenų ryšys užmegztas.
- $\blacktriangleright$  "Porsche Connect" paslaugos jjungtos My Porsche.
	- $\triangleright$   $\check{Z}$ r. skyrių "Idiegimas ir [naudojimas](#page-4-0)" [3](#page-4-0) psl.

#### **1. NAV**  $\triangleright$  **MAP**  $\triangleright$  **Parinktys**  $\triangleright$ **Navigation settings**

**2.** Pasirinkite **Online navigation services ▶ Online navigation**.

Suaktyvinus maršruto nurodymus, pranešimai rodomi navigacijos žemėlapyje. Antraštėje

rodomas būsenos simbolis **(24)**, kai tikralaikė eismo informacija įjungta.

#### **Tikralaikės eismo informacijos pranešimo iškvietimas**

Atidarant tikralaikės eismo informacijos pranešimą galima peržiūrėti atitinkamo pranešimo informaciją.

- $\checkmark$  Duomenų ryšys užmegztas.
- $\blacktriangleright$  "Porsche Connect" paslaugos ijungtos My Porsche.
	- $\triangleright$   $\check{Z}$ r. skyrių "Idiegimas ir [naudojimas"](#page-4-0) [3](#page-4-0) psl.
- $\checkmark$  Internetinė navigacija įjungta.
	- $\triangleright$   $\check{Z}$ r. skyrių "Maršruto parinkimo [prisijungus](#page-16-1) [aktyvinimas"](#page-16-1) [15](#page-16-1) psl.
- **1.** Pasirinkite žemėlapyje. Bus parodyta trumpa apžvalga su maršruto informacija, laiko delsa ir trikties tipas.
- **2.** Bakstelėkite Brief Overview". Išsami informacija rodoma kairiajame PCM krašte.

# <span id="page-16-3"></span>**Mano kelionių tikslai**

Naudojantis My Porsche arba programėle, galima įrašyti kelionės tikslus, kuriuos galima tiesiogiai gauti PCM.

- $\swarrow$  Duomenų ryšys užmegztas.
- $\checkmark$  "Porsche Connect" paslaugos ijungtos My Porsche.
	- $\triangleright$   $\check{Z}$ r. skyrių "Įdiegimas ir [naudojimas"](#page-4-0) [3](#page-4-0) psl.
- $\checkmark$  Susiejimo kodas įvestas į PCM.
	- $\triangleright$   $\zeta$ r. skyrių "Idiegimas ir [naudojimas"](#page-4-0) [3](#page-4-0) psl.
- **1.** Pasirinkite **NAV**  $\rightarrow$  **FAV**  $\rightarrow$
- Rodomi kelionės tikslai ir mėgstamiausi, įrašyti My Porsche arba naudojantis programėle.
- **2.** Pasirinkite kelionės tikslą ir **Start route guidance**.
- > Žr. skyrių ["Navigacijos](#page-20-0) kelionės tikslų perkėlimas į [PCM"](#page-20-0) [19](#page-20-0) psl.

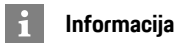

Internetiniai kelionės tikslai, įrašyti **My Destinations**, panaikinami praėjus 30 dienų.

# <span id="page-16-2"></span>**Maršruto parinkimas prisijungus**

Nustačius parinktį **Online Routing**, norint užtikrinti tikslesnius maršruto nurodymus, skaičiuojant maršrutą naudojami papildomi internetiniai duomenys.

### <span id="page-16-1"></span>**Maršruto parinkimo prisijungus aktyvinimas**

- $\swarrow$  Duomenų ryšys užmegztas.
- $\checkmark$  "Porsche Connect" paslaugos įjungtos My Porsche.
	- $\triangleright$   $\check{Z}$ r. skyrių "Įdiegimas ir [naudojimas"](#page-4-0) [3](#page-4-0) psl.
- Pasirinkite **NAV** Parinktys **Navigation settings ▶ Online navigation services ▶ Online navigation.**

# <span id="page-16-5"></span>**Palydoviniai žemėlapiai**

Pasirinkus meniu elementą **Satellite Map**, galima naudoti palydovinius duomenis, skirtus topografiniams pastatų, kelių ir kraštovaizdžio vaizdams rodyti.

**A**

# **[Navigacija](#page-16-0) "Plus"**

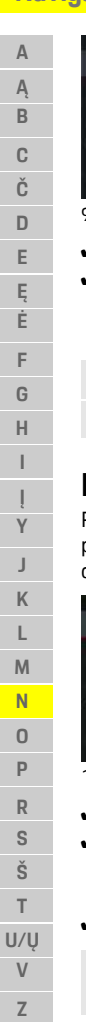

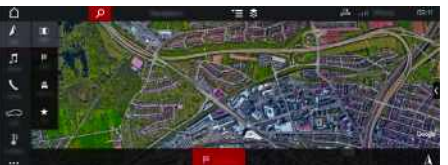

9 pav.: Palydovinio žemėlapio rodinys

- $\swarrow$  Duomenų ryšys užmegztas.
- $\blacktriangleright$  "Porsche Connect" paslaugos jjungtos My Porsche.
	- $\triangleright$   $\check{Z}$ r. skyrių "Idiegimas ir [naudojimas"](#page-4-0) [3](#page-4-0) psl.
- **1. NAV**  $\triangleright$  **MAP**  $\cdot \cdot$   $\cdot$  (antraštėje)
- **2.** Pasirinkite **Satellite Map**.

# <span id="page-17-1"></span>**Panoraminis vaizdas**

Panoraminis vaizdas rodomas išsamiame sąraše, pasirinkus pasiekiamą dominančią vietą (POI) PCM dešinėje.

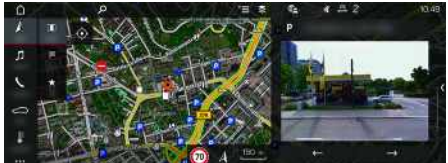

10 pav.: Panoraminis vaizdas

- $\swarrow$  Duomenų ryšys užmegztas.
- $\sqrt{\phantom{a}}$  Porsche Connect" paslaugos jiungtos My Porsche.
	- $\triangleright$   $\check{Z}$ r. skyrių "Įdiegimas ir [naudojimas"](#page-4-0) [3](#page-4-0) psl.
- $\checkmark$  Internetinė navigacija įjungta
- e Pasirinkite dominančią vietą (POI) dalyje **NAV EX - DEST MAP** 1.

# <span id="page-17-2"></span>**Žemėlapio naujinimas prisijungus**

Naudojant **Online Map Update** (žemėlapio atnaujinimas prisijungus) paslaugą navigacijos sistemos žemėlapius galima atnaujinti internetu.

- $\checkmark$  Duomenų ryšys užmegztas.
- $\checkmark$  "Porsche Connect" paslaugos jjungtos My Porsche.
	- $\triangleright$   $\check{Z}$ r. skyrių "Idiegimas ir [naudojimas"](#page-4-0) [3](#page-4-0) psl.
- e Jums aktualių regionų atnaujinimų ieškoma automatiškai. Kai tik atsiranda atnaujinimas, PCM parodomas aktualus pranešimas.

# <span id="page-17-0"></span>**Išmanusis maršrutas**

Išmanusis maršrutas sukuriamas automatiškai, kai tik tapatų maršrutą nukeliaujate dukart.

#### **Išmaniojo maršruto aktyvinimas**

- **1. NAV**  $\triangleright$  **Parinktys E**  $\triangleright$  **Navigation settings**
- **2. Smart routing** aktyvinkite funkciją **Smart routing**.

Simbolis **Regional** rodomas žemėlapio apačioje, dešinėje.

### **Informacija**

- Galima sukurti iki trijų kelionės tikslų, taip pat galimi ne daugiau kaip trys kiekvieno tikslo maršrutai. Pasiūlyti maršrutai pateikiami pirmenybės tvarka, atsižvelgiant į tai, kaip dažnai keliaujama tapačiu maršrutu.
- Atsižvelgiant į esamą transporto priemonės padėtį, rodoma galimų išmaniųjų maršrutų eismo situacija.
- PCM nustato, ar maršrutu važiuojama darbo dienomis, ar savaitgaliais. Įrašyti išmanieji maršrutai rodomi tik atitinkamu metu – savaitgaliais arba darbo dienomis.
- Atidarius **Smart routing** sustabdomi aktyvūs maršruto nurodymai.

#### **Prieiga prie išmaniojo maršruto**

- $\checkmark$  Išmanusis maršrutas aktyvintas.
- 1. **NAV**  $\rightarrow$  **MAP**  $\rightarrow$
- **2.** Pasirinkite žemėlapio apačioje, dešinėje.
- **3.** Pasirinkite norimą išmanųjį maršrutą iš pasiūlymų sąrašo.
- **4.** Pasirinkite **Start** .

### **Išmaniojo maršruto naikinimas**

Išjungus funkciją įrašyti išmanieji maršrutai lieka įrašyti ir juos reikia naikinti.

**1. NAV** A ► **MAP**  $\bullet$  Parinktys  $\bullet$  ► Navigation **settings**  $\triangleright$  **Smart** routing

**Ž**

#### **[Oras](#page-18-0)**

# <span id="page-18-0"></span>**Oras**

Naudojantis paslauga **Oras** , oro informacija, pvz., paskirties vietoje, gali būti rodoma "Porsche Communication Management" (PCM).

# **Orų rodymas**

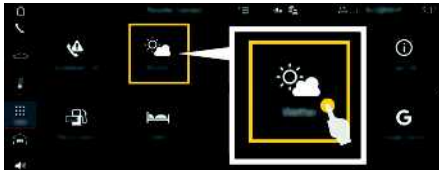

#### 11 pav.: Oras

- $\boldsymbol{J}$  Duomenų ryšys užmegztas.
- $\checkmark$  "Porsche Connect" paslaugos įjungtos My Porsche.
	- ▷ Žr. skyrių "Įdiegimas ir [naudojimas](#page-4-0)" [3](#page-4-0) psl.

### **1. APPS** e **Oras**

- **2. ve** piktograma (antraštėje) ► Pasirinkite pageidaujamą parinktį:
- **Netoliese** : rodoma informacija apie orus netoli transporto priemonės.
- **Vietoje**: jeigu aktyvūs kelionės maršruto nurodymai, rodoma informacija apie orus kelionės tikslo vietoje.
- **Kitoje vietoje** : rodoma informacija apie orus norimoje vietoje.

#### **Rodinio naujinimas**

**E** APPS **E Parinktys** E **Parinktys page**

Be parinkties rodomas vėliausio atnaujinimo laikas.

#### **Rodyti funkciją "Lietaus radaras " (prieinama kai kuriose šalyse)**

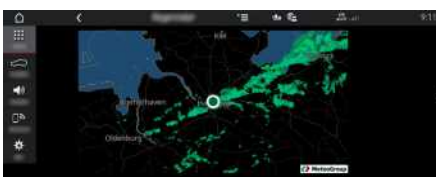

12 pav.: "Lietaus radaras"

Naudodami šią funkciją, galite pamatyti, kokia lietaus tikimybė pasirinktoje vietoje. Paspaudę rodomą laiką, galite peržiūrėti lietaus prognozę 15 min. intervalais. Maks. prognozės laikas yra 1,5 val. Regionai, kuriuose lietaus tikimybė didelė, rodomi žalia spalva.

- $\angle$  Aktyvus maršrutas.
- $J$  Duomenų ryšys užmegztas.
- $\blacktriangleright$  "Porsche Connect" paslaugos įjungtos My Porsche.
	- ▷ Žr. skyrių "Įdiegimas ir [naudojimas"](#page-4-0) [3](#page-4-0) psl.

### **1. APPS** e **Oras** e **Lietaus radaras**

### **[Programėlė](#page-19-0) "Porsche Connect"**

# <span id="page-19-3"></span><span id="page-19-0"></span>**Programėlė "Porsche Connect"1**

Kai kuriose šalyse prieinamą programėlę galima naudoti norint prijungti mobilųjį telefoną prie automobilio. Tokiu būdu mobiliajame telefone galima gauti su automobiliu susijusią informaciją tiesiai iš programėlės ir joje pasirinkti automobilio nustatymus.

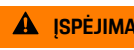

**A ISPĖJIMAS** Nustatymas ir naudojimas važiuojant

Programėlės nuostatų naudojimas ir nustatymas vairuojant gali atitraukti dėmesį nuo eismo situacijos. Galite nesuvaldyti automobilio.

e Nuostatas valdykite ir keiskite tik tada, kai automobilis stovi vietoje.

Pavyzdžiui, asmenines dominančias vietas (POI), kelionės tikslus iš adresų knygos arba kalendoriaus įrašus galima persiųsti iš mobiliojo telefono į PCM.

# <span id="page-19-1"></span>**App diegimas ir naudojimas**

### <span id="page-19-5"></span>**Įveskite "Porsche" ID programėlėje**

- **1.** Paleisdami programėlę, pasirinkite **Prisijungimas arba registracija**.
- 2. Įveskite savo "Porsche" ID ir slaptažodį.
- **3.** Pasirinkite **Login**.

#### <span id="page-19-4"></span>**Programėlės prijungimas prie PCM naudojant "WiFi"**

 $\blacktriangleright$  Programėlė įdiegta jūsų mobiliajame telefone (atsisiuskite iš "Apple" "App Store" arba GOOGLE® "Play Store").

#### Programėlė paleista.

- $\blacktriangleright$  Mobiliaiame telefone ijungtas "Wi-Fi".
- $\checkmark$  "Wi-Fi" funkcija jjungta PCM.

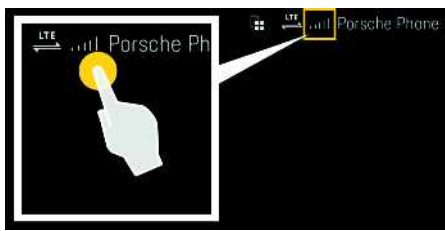

13 pav.: Irenginių tvarkytuvo atidarymas

- Rodomi WiFi" PCM prieigos duomenys ir užmezgamas "WiFi" ryšys tarp mobiliojo telefono ir PCM:
	- **a.** Pasirinkite **z** arba **antraštėje** (priklausomai nuo ryšio būsenos) > Parinktys

e **Automobilio interneto prieigos taškas**.

Rodomi **interneto prieigos taško pavadinimas** ir **slaptažodis** (PCM).

**b.** Įveskite PCM "Wi-Fi" prieigos duomenis į savo mobiliojo telefono "Wi-Fi" nuostatas.

### **Programėlės turinio atvėrimas PCM**

Pasirinkite **APPS** Parodomas prieinamas programėlės turinys.

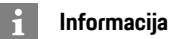

#### Kadangi programėlę galima naudoti konkrečios transporto priemonės duomenims ir kitoms funkcijoms pasiekti, rekomenduojame šiuos duomenis apsaugoti, kad jų nepasiektų tam leidimo neturinčios trečiosios šalys. Naudojant programėlę išlaidos paslaugų teikėjui gali būti didesnės, nes duomenys yra

# **Ryšio su automobiliu tikrinimas**

<span id="page-19-2"></span>Kai atliekamas ryšio būsenos tikrinimas, galima patikrinti ryšį tarp programėlės / mobiliojo telefono, "Porsche" serverio ir automobilio.

- $\triangledown$  Duomenų ryšys mobiliajame telefone aktyvus.
- Programėlė susieta su PCM.
- $\checkmark$  Privatumo režimas PCM išjungtas.

perduodami per mobiliojo ryšio tinklą.

Programėlės pagrindinėje sritiyje My Car ► Pasirinkite viršutiniame kairiajame kampe esančią piktogramą.

Parodomas prieinamas programėlės turinys.

Rodoma ši ryšio informacija:

- Mirksi žalia linija: tikrinamas ryšys
- Žalia linija: ryšys galimas
- Raudonos linijos: ryšys negalimas

# **[Programėlė](#page-19-0) "Porsche Connect"**

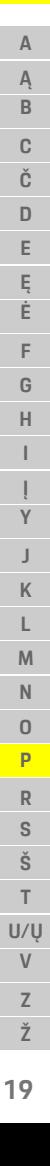

#### $\mathbf{H}$ **Informacija**

Jei nepavyksta užmegzti ryšio su automobiliu, patikrinkite šiuos dalykus.

- Privatus režimas išjungtas
- Duomenų ryšys užmegztas
- Automobilis yra vietovėje, kurioje tinklo signalo lygis pakankamas (nėra ne ryšio zonoje)
- Automobilis susietas su programėle.

Jei negalite pasiekti "Porsche" serverio, susisiekite su "Porsche Connect" pagalba arba savo "Porsche" partneriu priklausomai nuo šalies.

# <span id="page-20-5"></span><span id="page-20-0"></span>**Navigacijos kelionės tikslų perkėlimas į PCM**

- b "Porsche Connect" naudotojas ("Porsche ID") prisijungė.
	- $\triangleright$   $\check{Z}$ r. skyrių "Idiegimas ir [naudojimas](#page-4-0)" [3](#page-4-0) psl.
- **1.** Pasirinkite **Explore** programėlės pagrindinėje srityje.
- **2.** Paieškos juostoje įveskite kelionės tikslą. **– arba –**

Pasirinkite iš šių parinkčių: Pasirinkite kelionės tikslą arba pradėkite iešką srityje **My Destinations**.

**3.** Pasirinkite kelionės tikslą.

Pasirinkite piktogramą iš, kad pridėtumėte paskirties vietą prie **My Destinations** parankinių sąrašo. Į parankinių sąrašą jau įtraukti įrašai pa-

#### žymėti **\***

Pridėkite **My Destinations** parankinių sąrašo turinį prie PCM.

**4.** Programėlėje pasirinkite **Siųsti į automobilį**. **– arba –**

**PCM pasirinkite NAV**  $\rightarrow$  **<b>FAV**  $\rightarrow$  **My Destinations**.

**5.** Centriniame ekrane pradėkite maršruto nurodymus į perkeltą kelionės tikslą.

# <span id="page-20-3"></span>**Kalendorius ir muzikos transliavimas**

- $\blacktriangleright$  Buvo atsiųsta atskira muzikos paslaugų programėlė ir (arba) užsiregistruota muzikos paslauga. Atkreipkite dėmesį į muzikos paslaugų teikėjo informaciją.
- $\blacktriangleright$  Programėlė su PCM sujungta.
- **1.** Pagrindinėje srityje My Account pasirinkite ▶ **PCM services**.
- **2.** Pasirinkite paslaugos konfigūravimą.
- **3.** PCM pasirinkite APPS **E**  $\bullet$  **Calendar** arba pasirinkite pageidaujamą muzikos paslaugą.

# **Informacija**

H

"MyMusic" meniu MEDIA naudotojas gali leisti esamus grojaraščius ir takelius, išsaugotus neprisijungus.

# **Nuotolinių paslaugų naudojimas**

Norint naudotis visomis funkcijomis, reikia įvykdyti šiuos reikalavimus:

- $\blacktriangleright$  Programėlė turi būti prijungta prie PCM.
- $\checkmark$  Privatus režimas išjungtas.
- $\blacktriangleright$  Nuotolinės prieigos leidimas suteikiamas PCM.
	- $\triangleright$   $\zeta$ r. skyrių "Idiegimas ir [naudojimas"](#page-4-0) [3](#page-4-0) psl.

#### <span id="page-20-1"></span>**Automobilio kontrolė**

- **1.** Pagrindinėje programėlės srityje pasirinkite **My Car**.
- **2.** Perbraukdami žemyn slinkite meniu žemyn.

#### **PASTABA**

Pritrūkus degalų, gali sugesti išmetamųjų teršalų kontrolės sistema.

- e Niekada nesunaudokite visų bake esančių degalų.
- e Jei užsidegė įspėjamoji lemputė, kelio vingiuose nevažiuokite dideliu greičiu.

### <span id="page-20-4"></span>**Kelionės duomenys**

Važiavimo duomenys rodomi įvairiais lygiais.

- **1.** Pagrindinėje programėlės srityje pasirinkite **My Car**.
- **2.** Perbraukdami žemyn slinkite meniu žemyn.
- **3.** Pasirinkite **All trip data**.

Rodomi dabartiniai važiavimo duomenys. Papildomus vairavimo duomenis galima pasirinkti braukant kairėn / dešinėn.

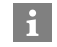

# **Informacija**

Prietaisų skydelyje esančiame daugiafunkciame ekrane galima atkurti važiavimo duomenis. Daugiau informacijos apie daugiafunkcį ekraną ieškokite atskirame vairuotojo vadove.

### <span id="page-20-2"></span>**Automobilio ieškiklis**

Navigacijos žemėlapyje rodoma transporto priemonės ir mobiliojo telefono padėtis.

### **[Programėlė](#page-19-0) "Porsche Connect"**

- **A Ą B C Č D E Ę Ė F G H I Y J K L M N O P R S Š T U/Ų V Z Ž**
- **1.** Pasirinkite **Explore** programėlės pagrindinėje srityje.
- **2.** Palietus kryželių apatinę dešiniąją dalį, žemėlapis sulygiuojamas taip, kad būtų parodytos transporto priemonės ir mobiliojo padėtys.

Palietus transporto priemonę galima įjungti navigaciją nuo mobiliojo telefono padėties iki transporto priemonės.

#### <span id="page-21-2"></span>**Užrakinimas ir atrakinimas**

- $\angle$  Automobilis stovi ir uždegimas yra išjungtas.
- Vairuotojo durys visiškai uždarytos.
- $\blacktriangleright$  Apsaugos kodas paskirtas My Porsche.
	- $\triangleright$   $\zeta$ r. skyrių "Įdiegimas ir [naudojimas"](#page-4-0) [3](#page-4-0) psl.
- **1.** Pagrindinėje programėlės srityje pasirinkite **My Car**.
- **2.** Pasirinkite atrakintą arba užrakintą užraktą.

Atrakinamos arba užrakinamos transporto priemonės durys ir galinis dangtis. Signalizacijos sistema suaktyvinama, o užrakinant rodomas užrakto simbolis.

# **Signalizacijos funkcijų naudojimas**

Atskiros signalizacijos funkcijos yra prieinamos atsižvelgiant į šalį. Norint naudotis visomis funkcijomis, reikia įvykdyti šiuos reikalavimus:

- $\checkmark$  Privatus režimas išjungtas.
- $\blacktriangleright$  Nuotolinės prieigos leidimas suteikiamas PCM.
	- $\triangleright$   $\check{Z}$ r. skyrių "Įdiegimas ir [naudojimas"](#page-4-0) [3](#page-4-0) psl.

#### <span id="page-21-1"></span>**Automobilio signalizacija**

Suveikus automobilio signalizacijos sistemai, tiesiogiai į mobilųjį telefoną siunčiamas "push" pranešimas su informacija apie signalo tipą ir laiką.

#### **Vieta, greitis ir parkavimo pavojaus signalas**

- **1.** Pagrindinėje programėlės srityje pasirinkite **My Car**.
- **2.** Perbraukdami vertikaliai slinkite žemyn (**Alarms and Modes**).
- **3.** Pasirinkite **Change settings**.
- **4.** Pasirinkite norimą signalizaciją.
- **Location:** galima apibrėžti geografinę vietovę. Automobiliui įvažiuojant ar išvažiuojant iš šios vietovės, siunčiamas pavojaus signalo pranešimas.
- **Speed:** nurodomas leidžiamasis greitis. Viršijus šį leidžiamąjį greitį, siunčiamas pavojaus signalo pranešimas.
- **Valet:** galima įjungti iš anksto sukonfigūruotą vietos ir greičio signalizacijos derinį. Signalizacijos pranešimas siunčiamas viršijus parametrą.

Geografines vietoves ir greičio apribojimus galima pridėti ir įjungti naudojant funkciją **Add alarm**. Išsaugotas geografines vietoves ir greičio apribojimus galima redaguoti arba naikinti naudojant funkciją **Edit**.

#### $\ddot{1}$ **Informacija**

Ribinių nuostatų pakeitimai taikomi visiems programėlės naudotojams, kurie naudojasi ta pačia transporto priemone.

# <span id="page-21-0"></span>**Porsche automobilio sekimo sistema (PVTS)**

"Porsche" transporto priemonės sekimo sistemą ("Porsche Vehicle Tracking System", PVTS) galima įjungti / išjungti nuotoliniu būdu, naudojant programėlę.

Galimi tokie specialieji režimai:

- **Techninės priežiūros režimas**: suaktyvinus šį režimą, jei atliekama transporto priemonės priežiūra (pvz., jei atjungtas akumuliatorius), nesuveikia vagystės pavojaus signalas.
- **Gabenimo režimas**: kai režimas suaktyvintas, jei transporto priemonė pajuda esant išjungtam uždegimui (pvz., kelte), vagystės pavojaus signalas nesuveikia.
- **Išjungimo režimas ("PVTS Plus")**: kai suaktyvintas režimas, vairuotojo kortelės stebėjimas išjungiamas, kad dėl trūkstamos vairuotojo kortelės nesuveiktų signalizacija.

#### **PASTABA**

Šias funkcijas naudokite atsargiai.

e Suaktyvinus specialiuosius režimus laikinai apribojama automobilio sauga.

PVTS arba "PVTS Plus" priklauso nuo transporto priemonės įrangos.

# **Informacija**

- "Porsche" transporto priemonės sekimo sistemos (PVTS) transporto priemonės įrangai (su vairuotojo kortele arba be jos) taikomi draudimo ir teisiniai reikalavimai, galiojantys atitinkamoje šalyje.
- Daugiau informacijos apie "Porsche" transporto priemonės sekimo sistemą (PVTS) ieškokite atskirame vairuotojo vadove.

### **Specialiojo režimo įjungimas ir išjungimas**

- $\blacktriangleright$  Nuotolinės prieigos leidimas suteikiamas PCM.
	- $\triangleright$   $\check{Z}$ r. skyrių "Idiegimas ir [naudojimas"](#page-4-0) [3](#page-4-0) psl.
- $\triangle$  Ansaugos kodas paskirtas My Porsche.

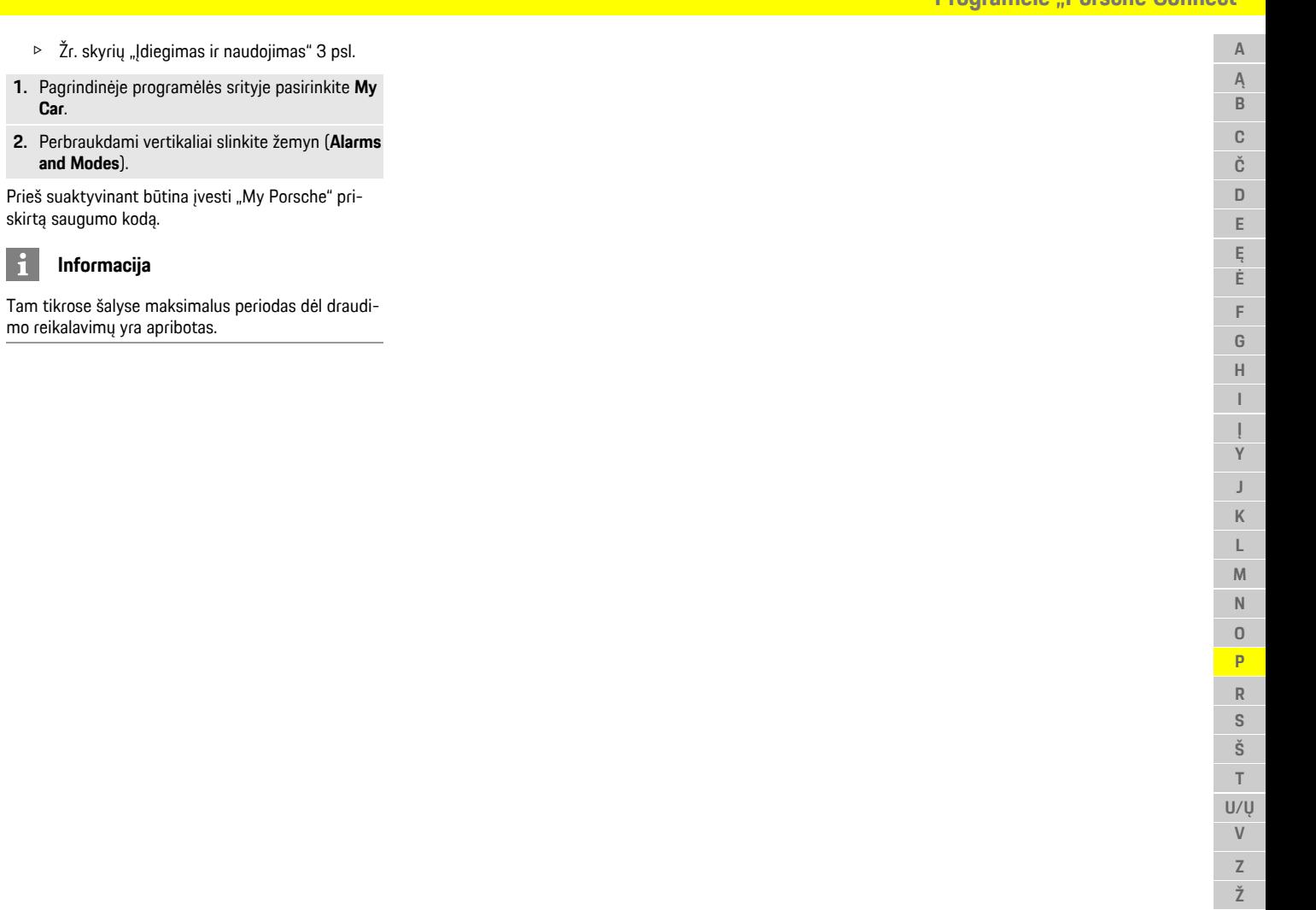

**Car**.

 $\vert \mathbf{H} \vert$ 

# <span id="page-23-0"></span>**Programėlė "Porsche Track Precision"1**

**A Ą B C Č D E Ę Ė F G H I**

**Y J K L M N O P R S Š T U/Ų V Z Ž**

Kai kuriose šalyse prieinamą programėlę galima naudoti norint prisijungti prie automobilio per belaidį vietos tinkla ("WiFi"). Tai suteikia galimybę peržiūrėti, įrašyti ir analizuoti važiavimo duomenis tiesiogiai mobiliajame telefone. Jums nebūtina SIM kortelė / duomenų ryšys, jei norite naudoti programėlę. Informacijos apie "WiFi" ryšio užmezgimą PCM žr. atskirame vairuotojo vadove.

Išsamią informaciją apie programėlės įdiegimą ir funkcijas galima rasti pačioje programėlėje ir www. porsche.com (arba) gauti savo "Porsche" partnerio salone.

**A** PAVOJUS <sup>Automobilio kontrolės</sup> praradimas

Važiuojant pernelyg dideliu greičiu ir atliekant rizikingus manevrus galima nesuvaldyti transporto priemonės.

- e Vairavimo stilių ir manevrus pritaikykite prie asmeninių gebėjimų, kelio ir oro sąlygų, taip pat prie eismo situacijos.
- e Programėlę naudokite tik viešai neprieinamose trasose.

### **Informacija**

 $\mathbf{a}$ 

Kadangi prieigą prie konkrečios transporto priemonės duomenų galima gauti naudojant programėlę, rekomenduojama apsaugoti šiuos duomenis nuo neteisėtos trečiųjų šalių prieigos.

### **[Radio](#page-24-0) Plus**

 $\mathsf{A}$  $\overline{A}$  $\,$  B  $\mathbb{C}$ Č.  $\mathbf{D}$ E Ę Ė  $\mathbb{P}$ G  $H$  $\overline{1}$ 

Y J. K  $\mathbf{L}$ M  $N$  $\Omega$  $\mathsf{P}$  $R$ 

# <span id="page-24-0"></span>**Radio Plus**

Naudojant paslaugą **Radio Plus** galima perjungti tarp internetinio ir mišraus radijo. Internetinis radijas gauna internete veikiančias radijo stotis, mišrus radijas automatiškai parenka geriausią galimą priėmimo diapazoną.

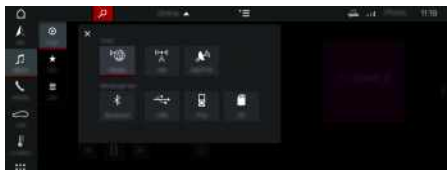

14 pav.: Radio Plus

- $\checkmark$  Duomenų ryšys užmegztas.
- $\swarrow$  . Porsche Connect" paslaugos ijungtos My Porsche.
	- ▷ Žr. skyrių "Įdiegimas ir [naudojimas](#page-4-0)" [3](#page-4-0) psl.

### <span id="page-24-1"></span>**Internetinio radijo atvėrima s**

Naudojant PCM integruotąjį internetinį radiją, galima gauti internetinius radijo stočių kanalus.

- **1.** Pasirinkite **MEDIA D** ▶ PLAY **©**.
- **2.** Pasirinkite Media source **va** (antraštėje) ▶ **Online** .

### **Stočių skirstymas į kategorijas**

Internetinio radijo stotis galima pasirinkti pagal kategorijų populiarumą, šalį, žanrą ir kalbą.

- 1. Pasirinkite **MEDIA E LIST E**.
- **2.** Pasirinkite norimą kategoriją, pvz., **Genre** .

### <span id="page-24-3"></span>**Mišraus radijo akt yvinimas**

**Mišraus radijo** funkcija užtikrina nepertraukiamą puikų signalų priėmimą. Jei DAB arba FM signalams

priimti trukdo aplinkos trikdžiai, kai suakt yvinta funkcija, PCM automatiškai priima internete veikiančią radijo stotį.

- b Pasirinktas medijos šaltinis **DAB/FM**.
- 1. Pasirinkite **MEDIA E** Parinktys
- **2.** Suaktyvinkite **Tuner settings** e **Online station tracking** .

Jei priimamas signalas yra silpnas, stotys automatiškai priimamos internete, o po stoties pavadinimu rodoma **Dhline** 

### **Transliavimo kokybės nustatymas**

Norint apriboti duomenų naudojimą, galima nustat yti interneto radijo stočių priėmimo transliavimo kokybę.

- **1.** Pasirinkite **MEDIA D** ▶ PLAY **.** ●
- **2.** Pasirinkite Media source **var** (antraštėje) ▶ **Online** .
- **3.** Parinktys **E** > Streaming quality

#### <span id="page-24-2"></span>**Internetinių papildomų duomenų akt yvinimas / išjungimas**

Naudojant šią parinktį, rodomi papildomi metaduomenys ir albumų viršeliai.

- **1.** Pasirinkite **MEDIA** .
- **2.** Pasirinkite Parinktys **E** ▶ Tuner settings ▶ **Online additional data** .

- 
- 

### **Risk [Radar](#page-25-0)**

# <span id="page-25-0"></span>**Risk Radar**

<span id="page-25-1"></span>Naudojant paslaugą **Risk Radar** prieinamos funkcijos **Local Hazard Warning** (vietinio pavojaus įspėjimas) ir **Traffic Sign Detection** (eismo ženklų aptikimas) (prieinama kai kuriose šalyse).

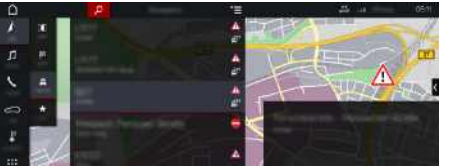

15 pav.: Risk Radar

Naudojantis automobilių sujungimo tinklu galimybe, galima pasiekti atskirą anonimiškai pateikiamą informaciją iš kitų transporto priemonių. Todėl PCM iš anksto gali būti parodyti pavojai, taip pat užtikrinamas optimizuotas eismo ženklų rodymas naudojant nuolat atnaujinamus duomenis.

- $J$  Duomenų ryšys užmegztas.
- $\checkmark$  "Porsche Connect" paslaugos suaktyvintos "My Porsche".
	- $\triangleright$   $\check{Z}$ r. skyrių "Idiegimas ir [naudojimas"](#page-4-0) [3](#page-4-0) psl.

#### <span id="page-25-2"></span>**Navigacijos prisijungus įjungimas**

- **1. NAV**  $\triangleright$  **MAP**  $\triangleright$  **Piktograma**  $\boldsymbol{\triangleright}$  (antraštėje)
- **2.** Pasirinkite **Online navigation**.

#### <span id="page-25-3"></span>**Pranešimų atvėrimas**

✔ Maršruto nurodymai yra suaktyvinti.

### $\triangleright$  **NAV**  $\triangleright$  **TRAFFIC**  $\blacksquare$

Naudojantis "Risk Radar" gautus pavojus nuro-

do simbolis .

Netrukus po to, kai pravažiuojama pro pavojingą vietą, prietaisų skydelyje parodomas

pranešimas ("Apsukų skaičius ir pagalbinis mechanizmas" rodinyje).

**Z Ž**

**A**

# <span id="page-26-0"></span>**Voice Pilot**

Galite naudoti **Voice Pilot** paslaugą, norėdami naudoti pasirinktas funkcijas "Porsche Communication Management" (PCM) sistemos balso komandomis. **Voice Pilot** paslauga prieinama ne visomis kalbomis ir ne visose rinkose.

Valdymą balsu galima pertraukti, norint ištarti kitas komandas balsu. Valdymo balsu pertraukimo įjungimas / išjungimas PCM:

**Pasirinkite SET**  $\bullet$  ▶ System settings ▶ Voice **control** ► **Interrupt** voice control.

# <span id="page-26-1"></span>**Valdymo balsu atidarymas**

**ĮSPĖJIMAS** Pablogėjęs balso atpažinimas

Jūsų balsas gali pasikeisti dėl streso. Todėl tam tikromis aplinkybėmis norimas telefono ryšys gali būti neužmegztas arba užmegztas nepakankamai greitai.

- $\blacktriangleright$  Nenaudokite valdymo balsu nenumatytais atvejais.
- $\blacktriangleright$  Surinkite skubios pagalbos numerį jutikliniame ekrane.

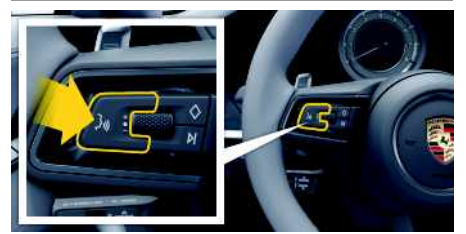

16 pav.: Valdymo balsu mygtukas ant vairo.

#### **Valdymo balsu aktyvinimas**

 $\sqrt{\phantom{a}}$  Degimas įjungtas.

- $\checkmark$  Nevyksta joks telefoninis pokalbis.
- $\triangledown$  Neaktyvinta pagalbinė transporto priemonės pastatymo priemonė.
- **1.** Trumpai paspauskite mygtuką <sub>(k</sub>Q), esantį ant vairo.

Pasigirsta garsėjantis garsinis signalas, o PCM

rodomas valdymo balsu simbolis ...

**2.** Ištarkite balso komandą.

### **Valdymo balsu funkcijos išjungimas**

- $\checkmark$  Valdymo balsu funkcija aktyvi.
- Paspauskite mygtuką  $\mathbb{Q}$  ant vairo. Skamba silpnėjantis garso signalas.

# **Informacija**

Dialogą galima pristabdyti bakstelėjus mikrofono simbolį  $\ddot{\mathbf{u}}$  ir vėl paleisti, bakstelėjus dar kartą.

### **Kitos valdymo balsu mygtuko funkcijos**

 $\mathfrak{g}(\mathbb{Q})$  mygtuku ant valdymo svirtelės galima suaktyvinti skirtingas funkcijas, tai priklauso nuo naudojimo:

- Trumpai paspaudus praleidžiamas dabartinis pranešimas.
- Trumpai paspaudus nutraukiamas dabartinis dialogas.
- Ilgiau paspaudus aktyvinama "Siri" valdymo balsu sistema.

#### $\ddot{1}$ **Informacija**

- Dialogo metu navigacijos ir eismo pranešimai nėra teikiami.
- Veikiant valdymo balsu funkcijai sąrašo įrašus galima pasirinkti naudojant valdymo balsu funkciją, sukamu ir paspaudžiamu mygtuku arba jutikliniame ekrane.
- Jei ištartos balso komandos nepavyko suprasti arba jei jos nepavyksta interpretuoti, tada valdymo balsu funkcija atsako klausdama ""**Excuse me?**" (Atsiprašau?)" (Atsiprašau?), o jūs galite pakartoti balso komandą.

#### **Pastabos apie ryšį naudojant valdymo balsu funkciją**

Naudodami valdymo balsu funkciją, atkreipkitę dėmesį į šiuos dalykus.

- Šnekėkite aiškiai ir normaliu garsumu.
- Tolygiai pabrėžkite balso komandas, nedarykite ilgų šnekos pauzių.
- Nešnekėkite, kai valdymo balsu funkcija teikia pranešimą.
- Sumažinkite trikdančius garsus, kuriuos sukelia, pavyzdžiui, uždaromos durys, langai ir slenkantis stoglangis.
- Valdymo balsu komandas turi duoti tik vairuotojas, kadangi laisvųjų rankų įrangos mikrofonas yra pakreiptas į vairuotojo pusę.

# <span id="page-27-0"></span>**Rodyklė**

# **A**

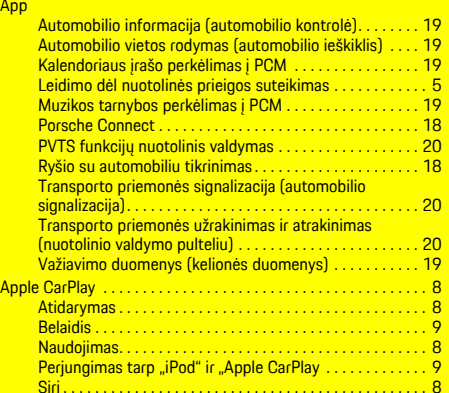

#### **D**

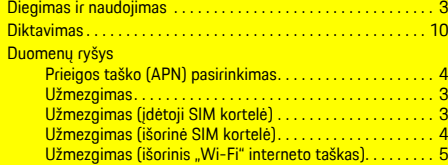

### **I**

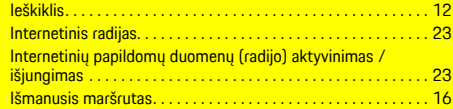

### **K**

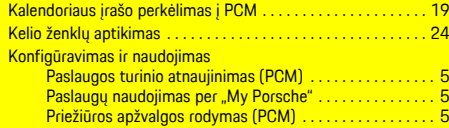

Leidimo dėl nuotolinės prieigos suteikimas . . . . . . . . . . . . . . . [5](#page-6-0)

### **M**

**L**

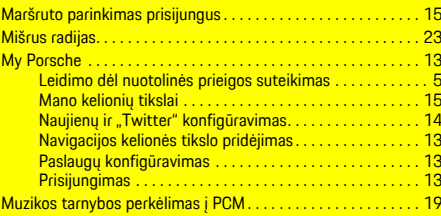

### **N**

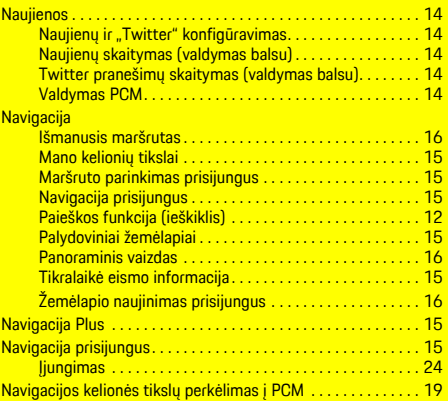

# **O**

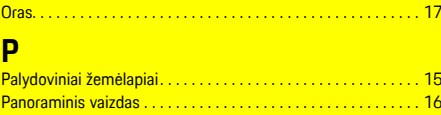

#### Paslaugos turinio atnaujinimas (PCM) . . . . . . . . . . . . . . . . . . . . . [5](#page-6-2) Paslaugų naudojimas per "My Porsche" . . . . . . . . . . . . . . . . . [5](#page-6-3) Porsche Connect Duomenų ryšio užmezgimas. . . . . . . . . . . . . . . . . . . . . . . . . [3](#page-4-2) Leidimo dėl nuotolinės prieigos suteikimas . . . . . . . . . . [5](#page-6-0)

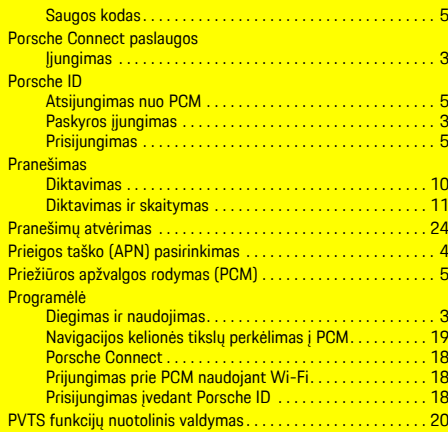

# **R**

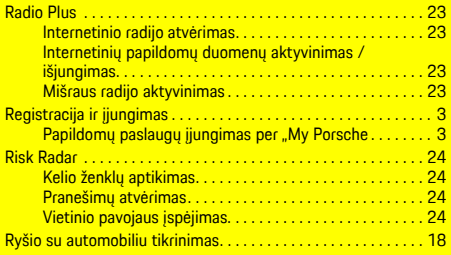

### **S**

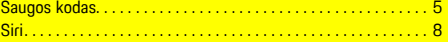

### **T**

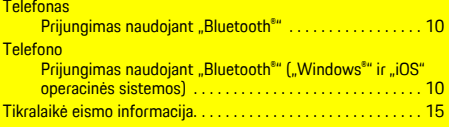

#### Transporto priemonė

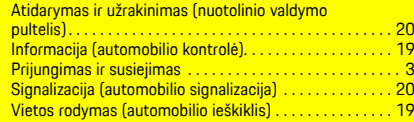

# **V**

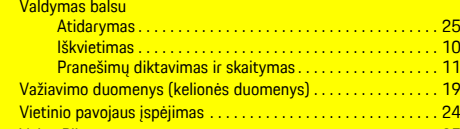

# **W**

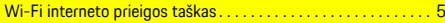

Voice Pilot . . . . . . . . . . . . . . . . . . . . . . . . . . . . . . . . . . . . . . . . . . . [25](#page-26-0)

# **Ž**

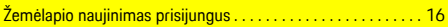